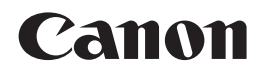

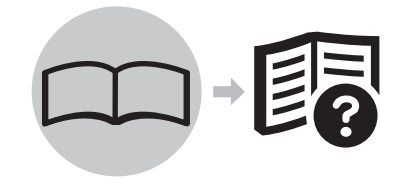

## 入门指南 PIXMA MP245 PIXMA MP268 多功能打印一体机

使用说明书

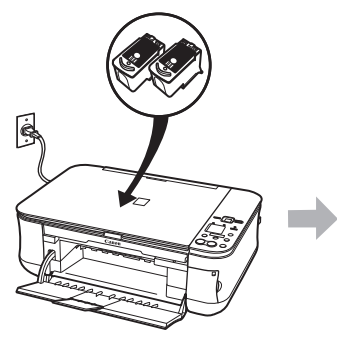

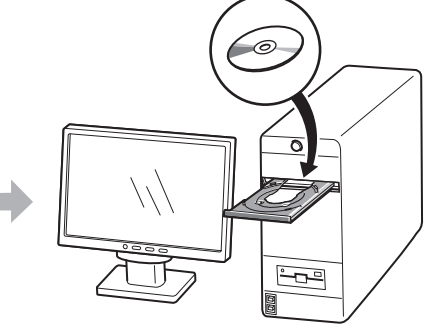

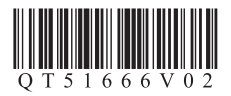

在使用本产品之前,请务必先仔细阅读本使用说明书。 请务必妥善保管好本书,以便日后能随时查阅。 请在充分理解内容的基础上,正确使用。

### ■ 符号

以下符号用来标记重要说明。请留意这些说明。

 $\blacktriangle$ 如果忽略这些说明,可能会导致人身伤害或物质损坏。

 $\mathbf{\Omega}$ 为了能够安全地操作,务必留意这些说明。

脜 附加说明。

描述需要一段时间完成的操作。

### ■ 关于本手册

Ø

本手册中,描述的多数操作适用于 MP268。屏幕基于 MP268。

• Microsoft是微软公司注册商标。

- Windows是微软公司在美国和 / 或其他国家的商标或注册商标。
- Windows Vista是微软公司在美国和 / 或其他国家的商标或注册商标。
- Macintosh和 Mac是 Apple 公司在美国和其他国家的注册商标。 型号:K10321(MP245)

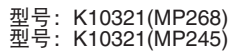

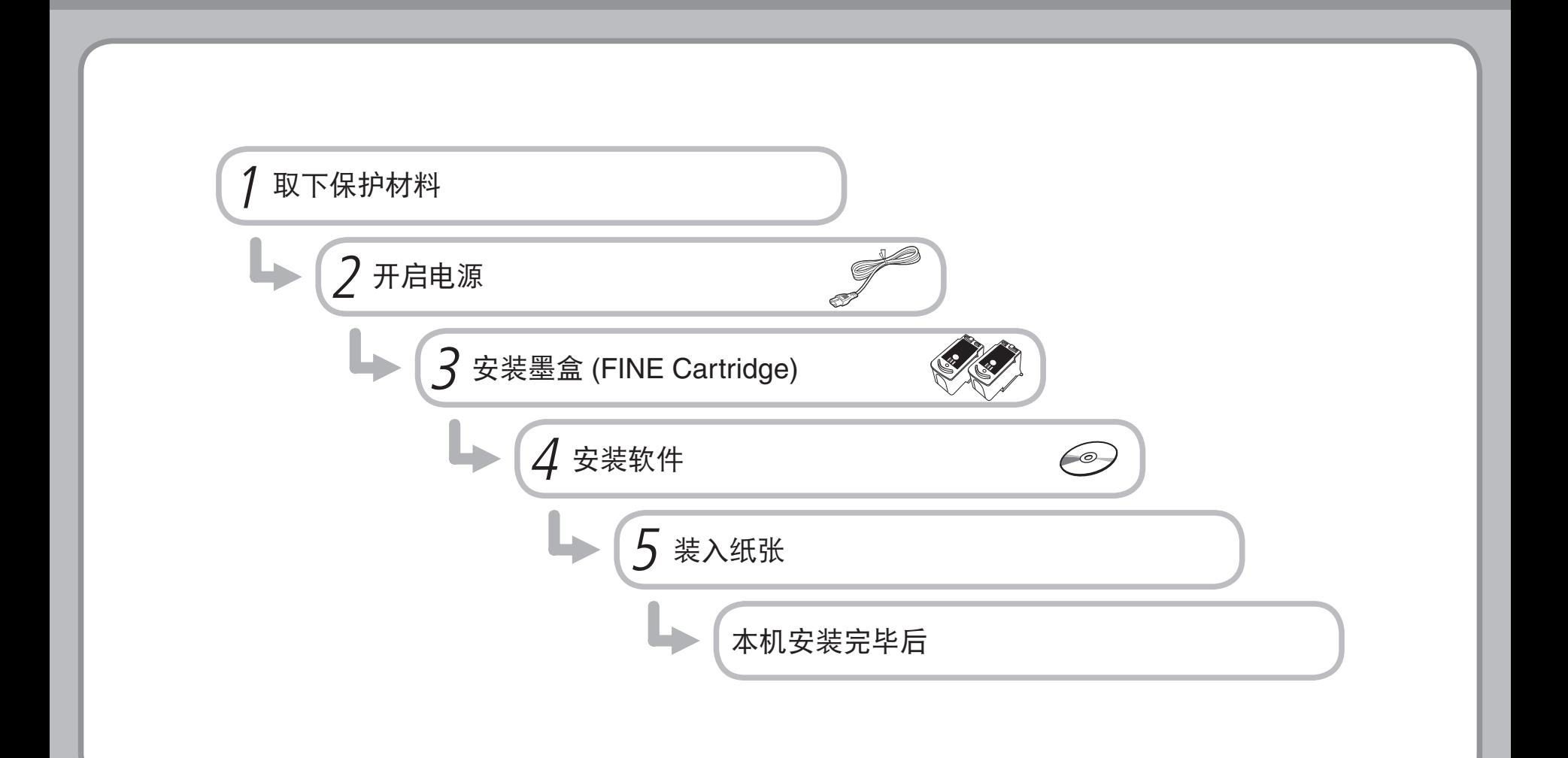

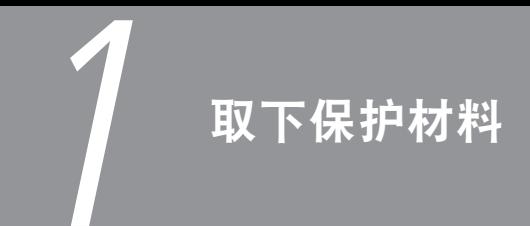

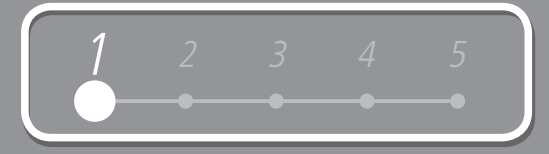

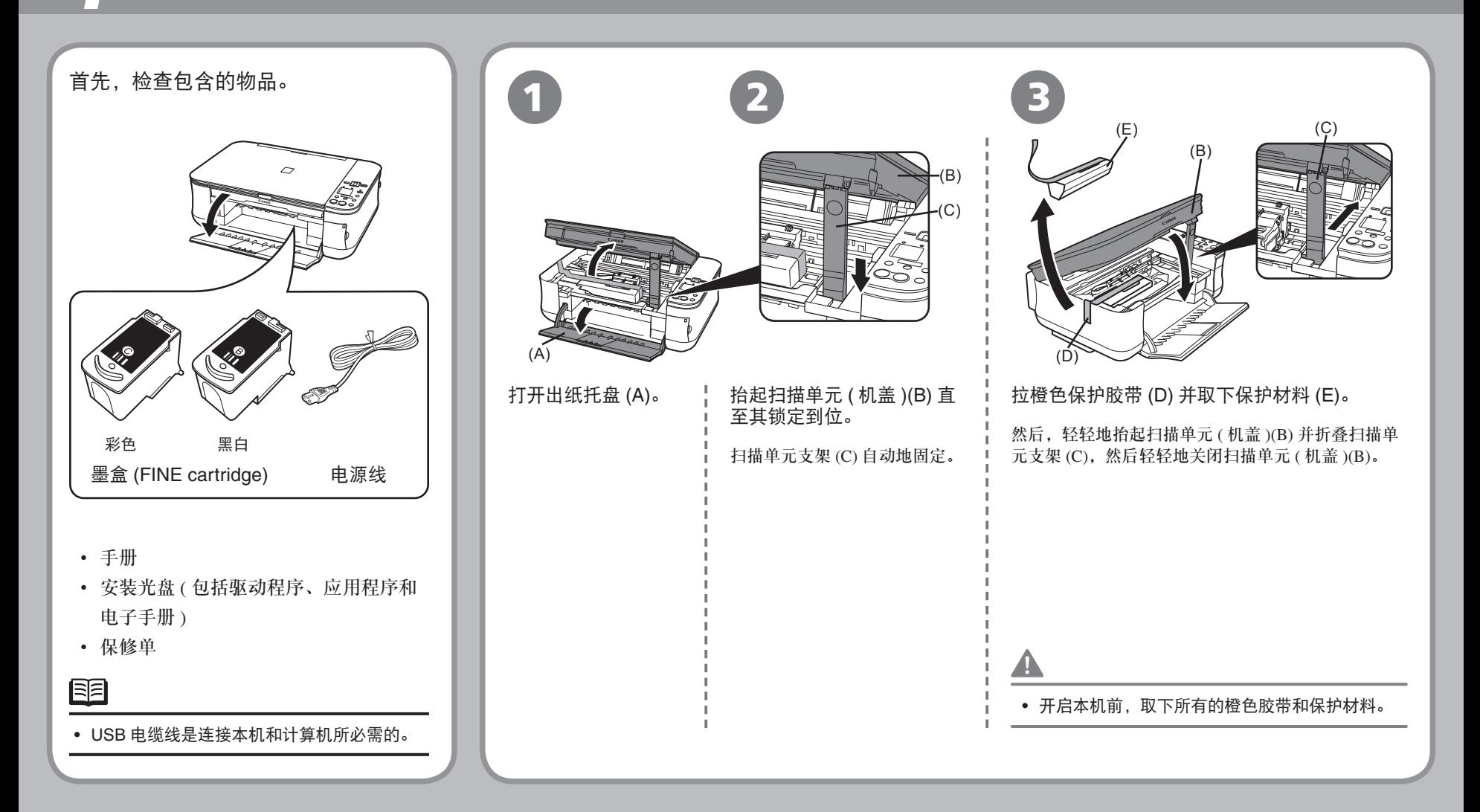

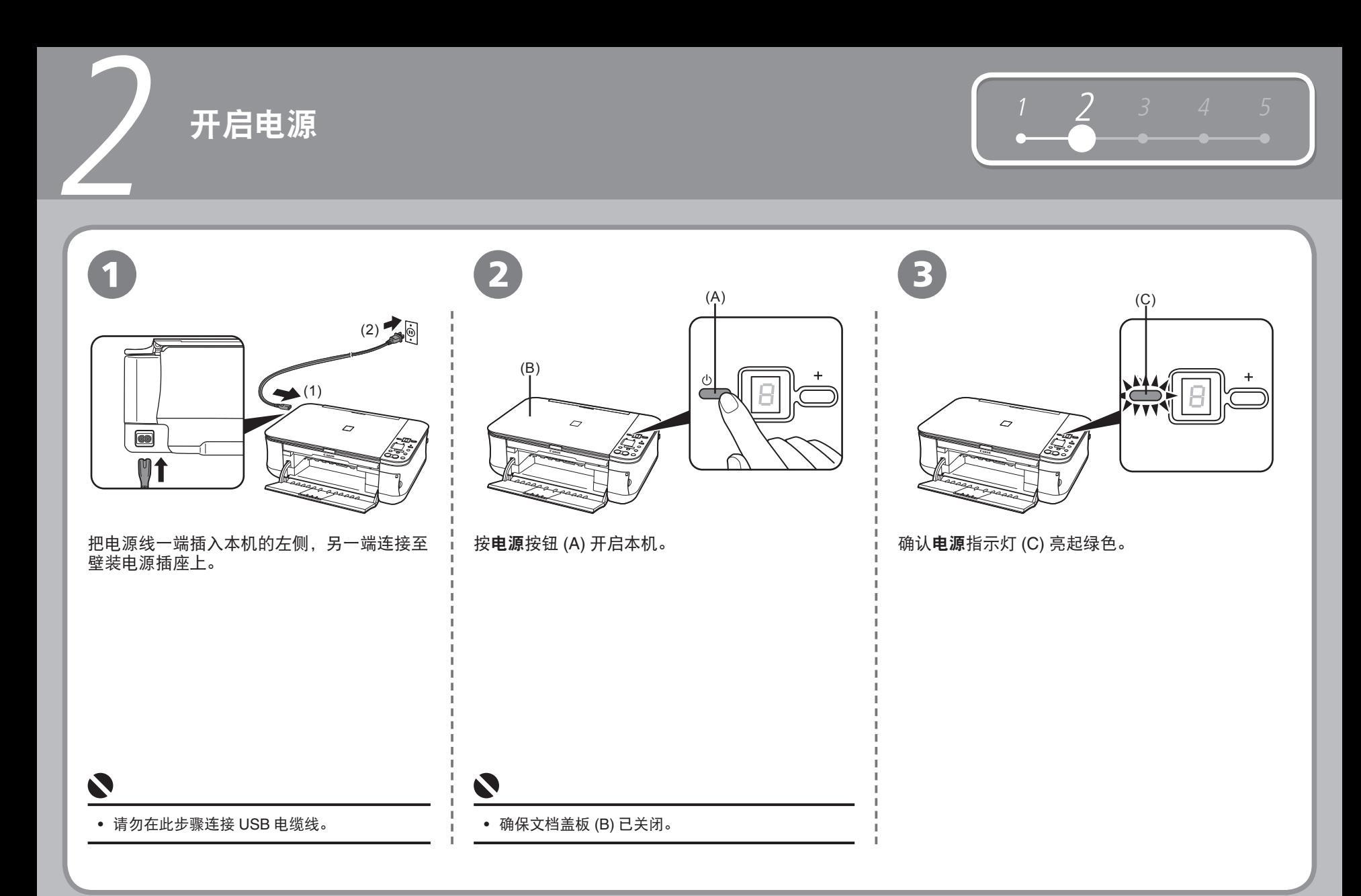

## 安装墨盒 **(FINE Cartridge)**

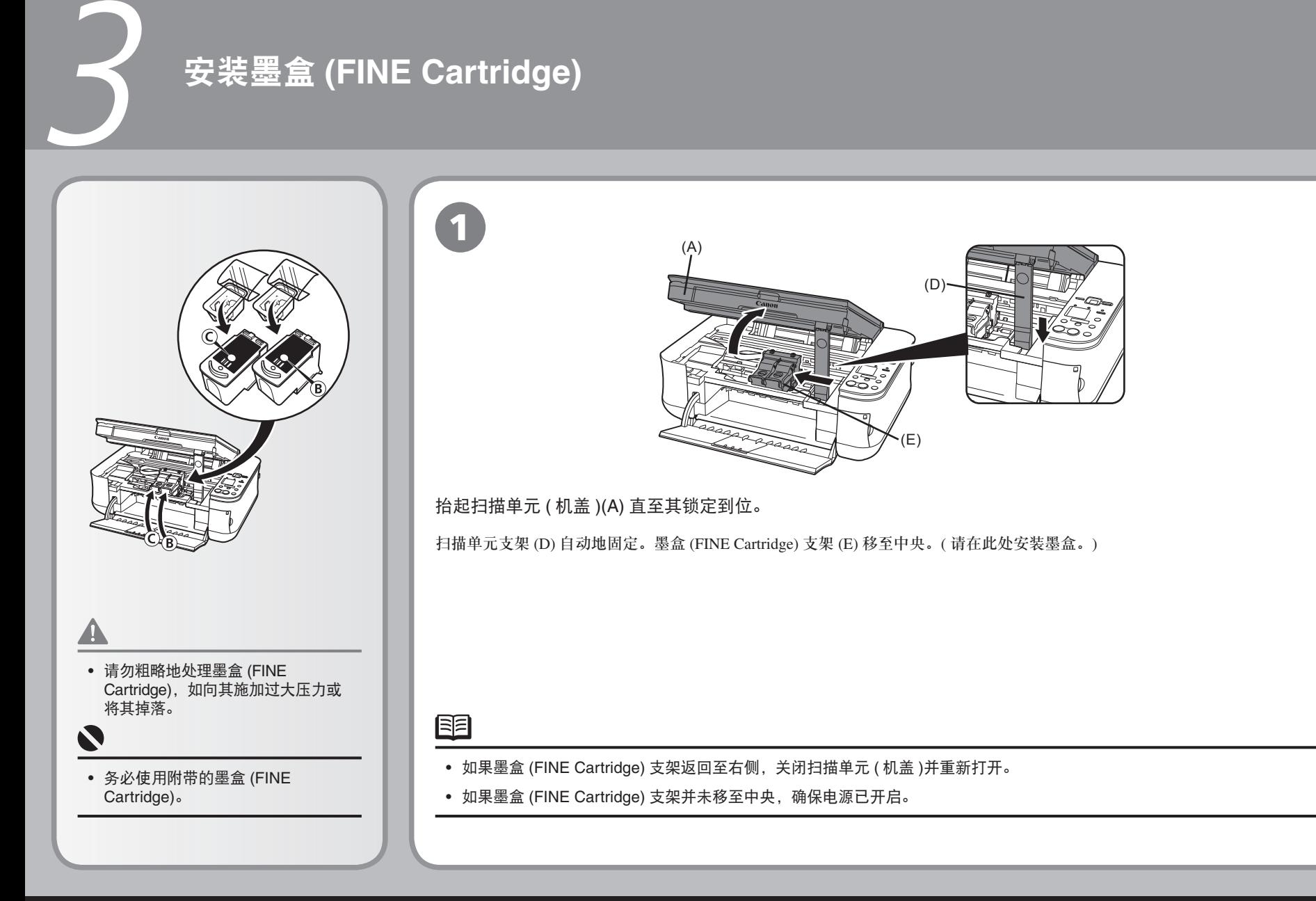

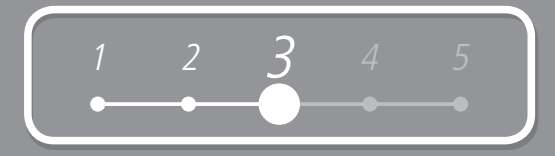

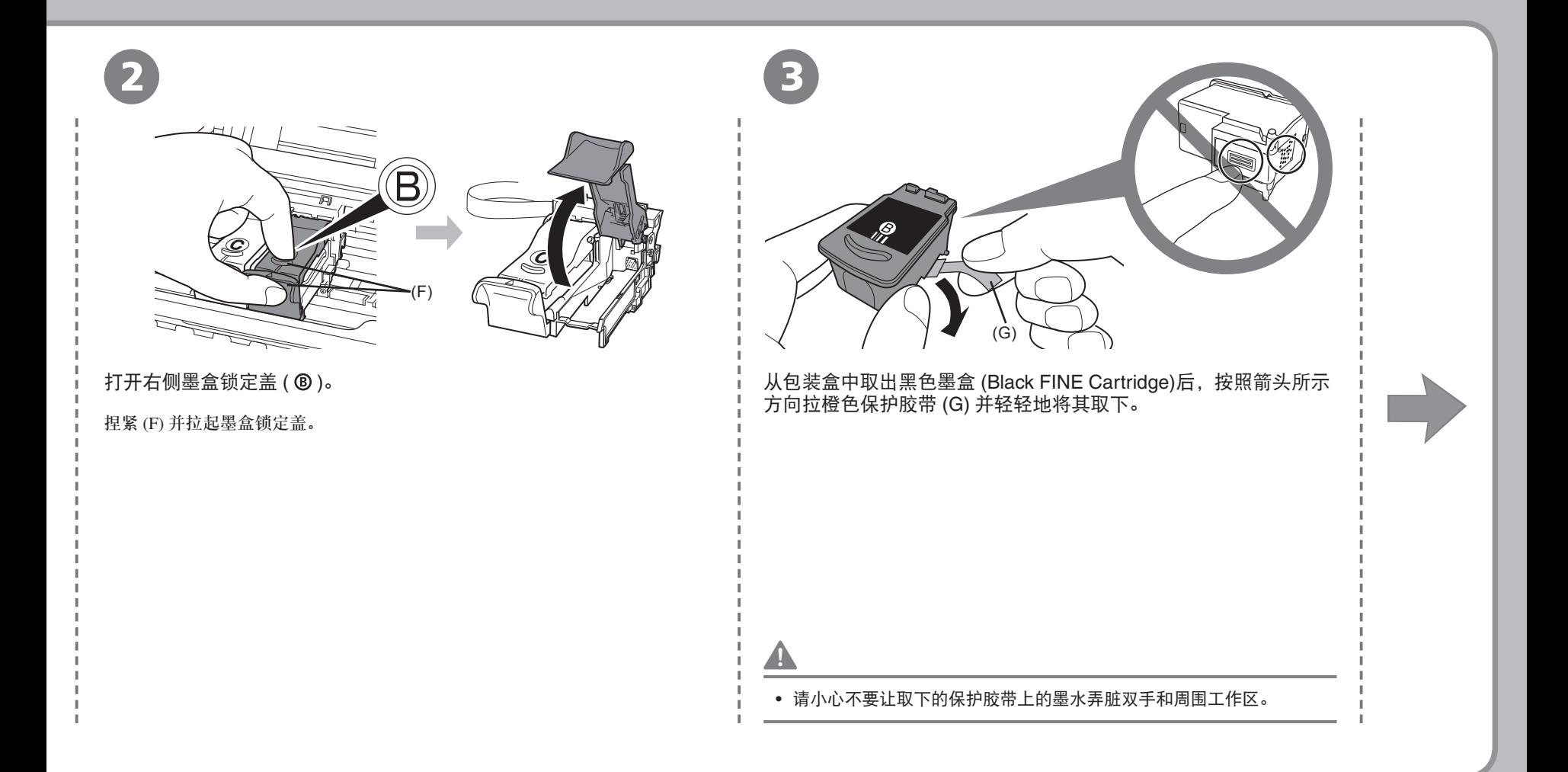

## 3 安装墨盒 **(FINE Cartridge)**

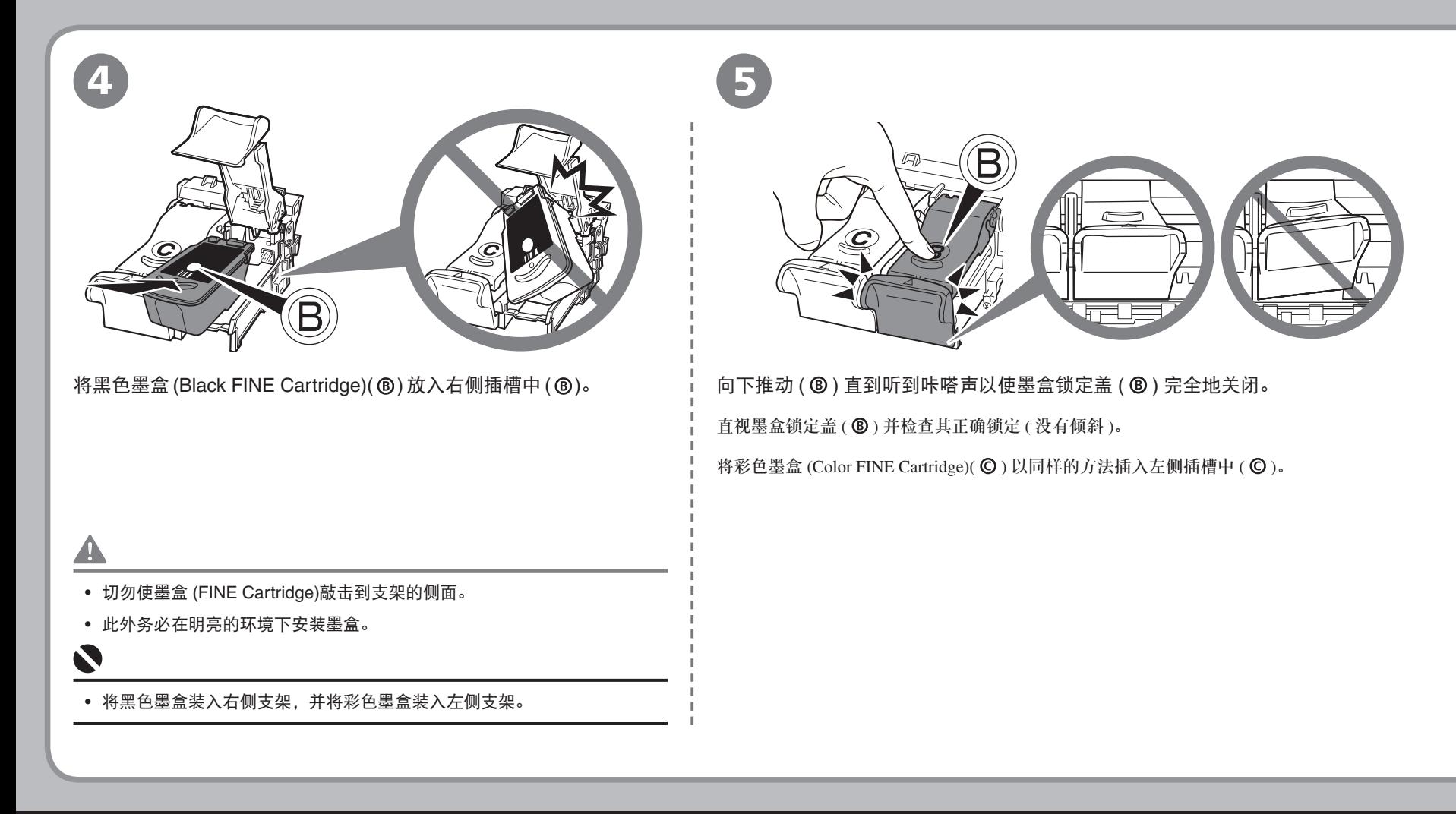

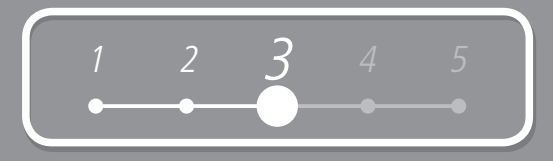

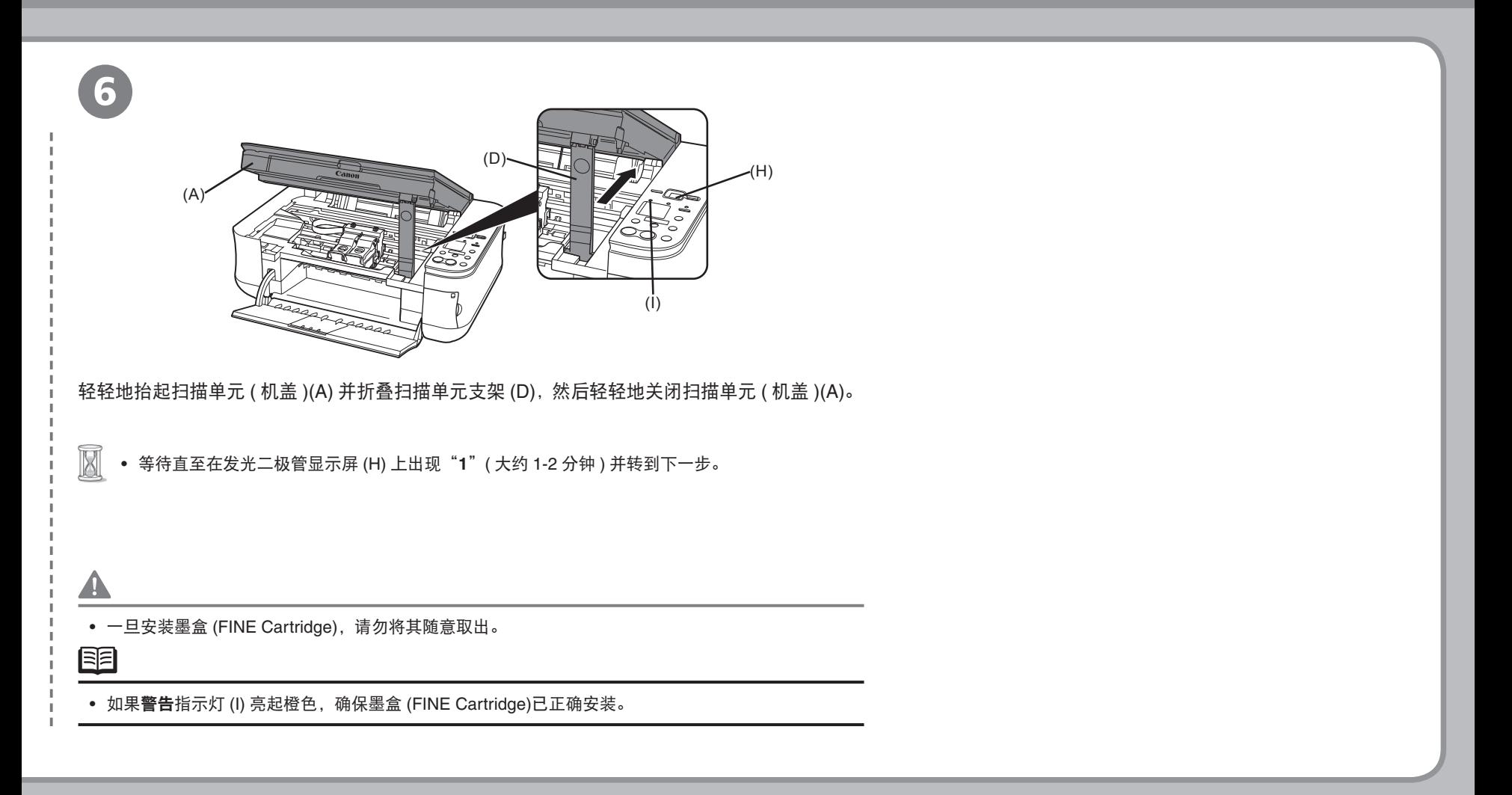

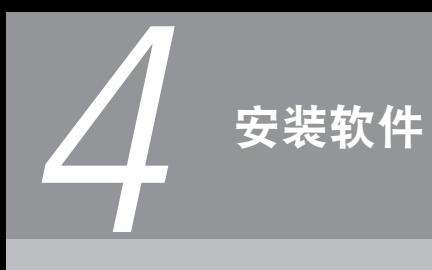

要通过连接计算机使用本机,需要将包含驱动程序在内的软件复制 ( 安装 ) 到计算机的硬盘。

以下屏幕基于Windows Vista Ultimate Edition操作系统(以下简称为"Windows Vista") 和 Mac OS X 10.5.x。

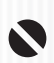

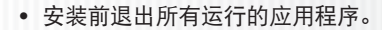

- 请以管理员(或管理员组成员)的身份登录。
- 在安装过程中请勿切换用户。 •
- 在安装过程中可能需要重新启动计算机。按照屏幕上的说明操作并单击**确定**, 请勿在重新启动过程中取出安装光盘。 将从计算机重新启动时所在的位置继续安装。
- 不支持 Mac OS 9、Mac OS X Classic环境或 Mac OS X 10.3.8或更早版本。 •

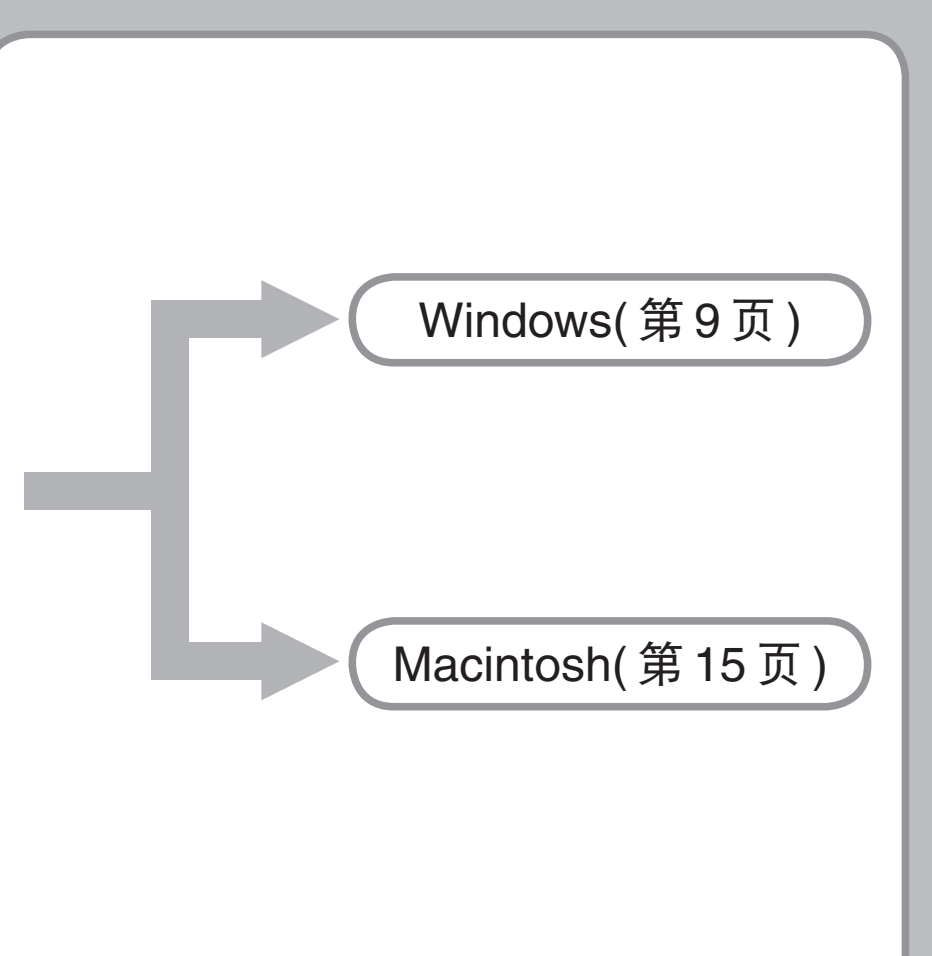

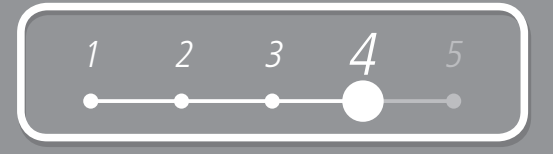

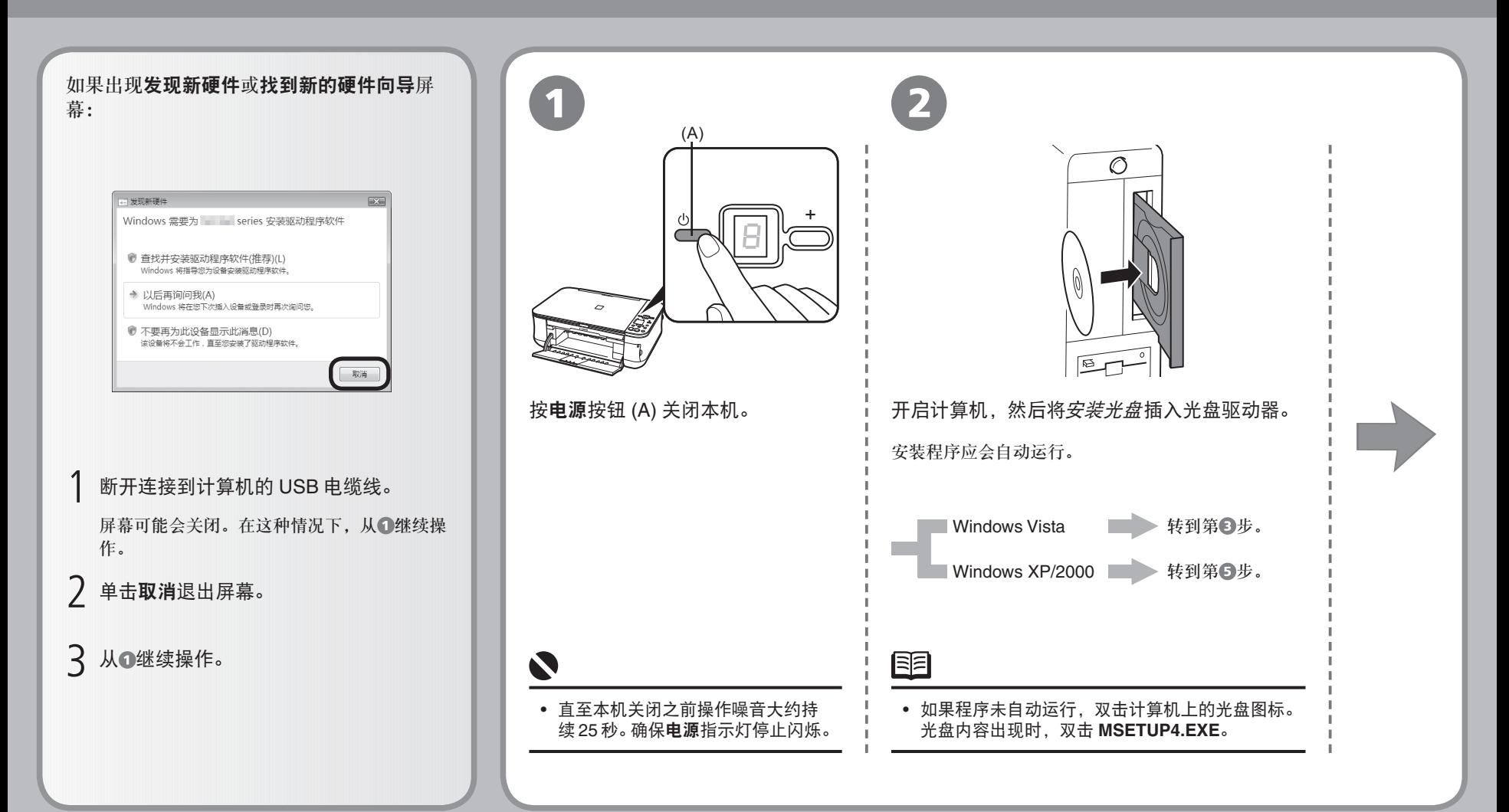

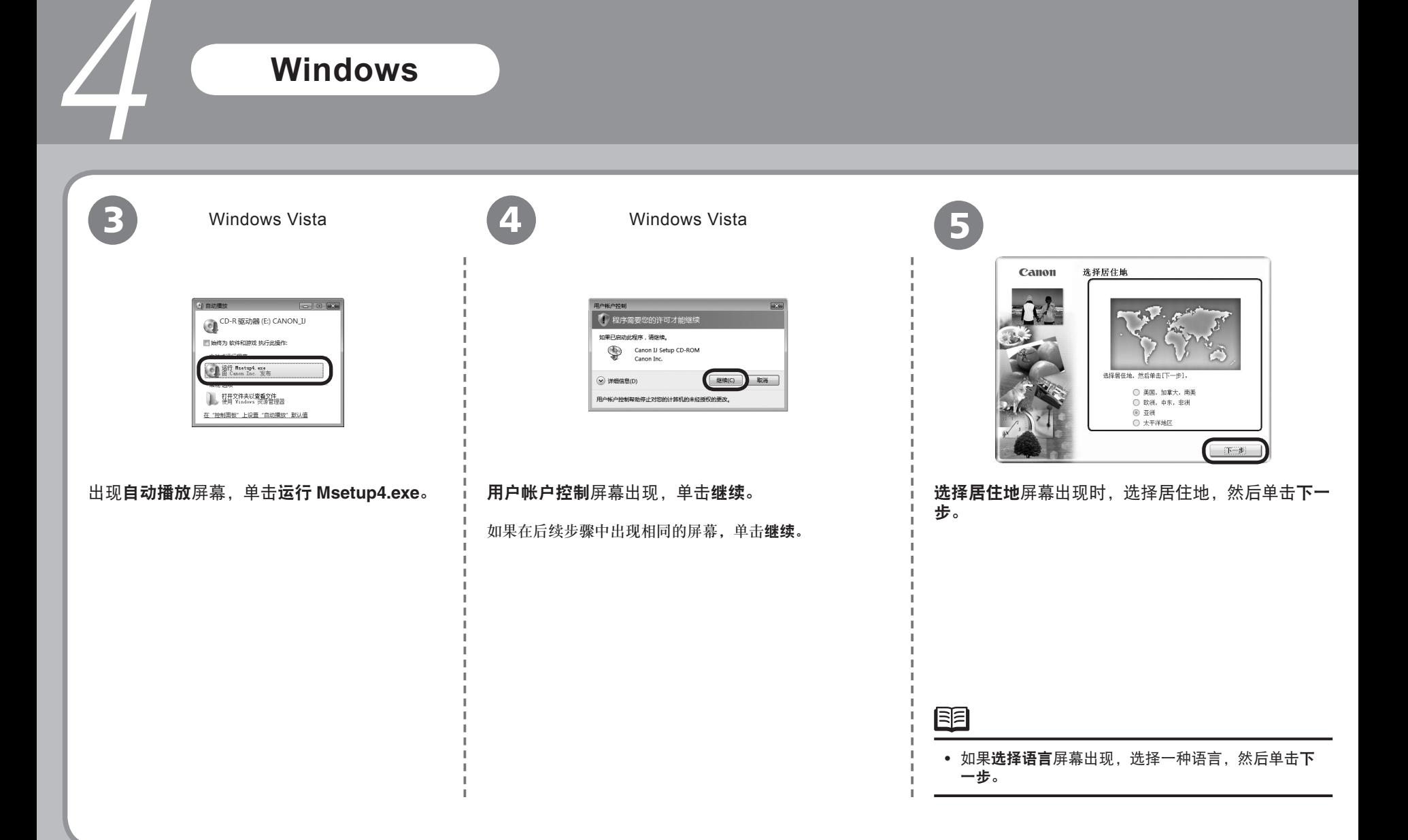

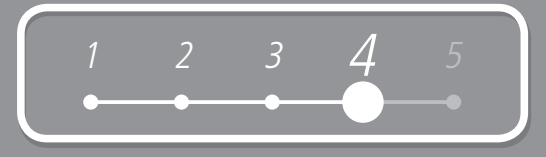

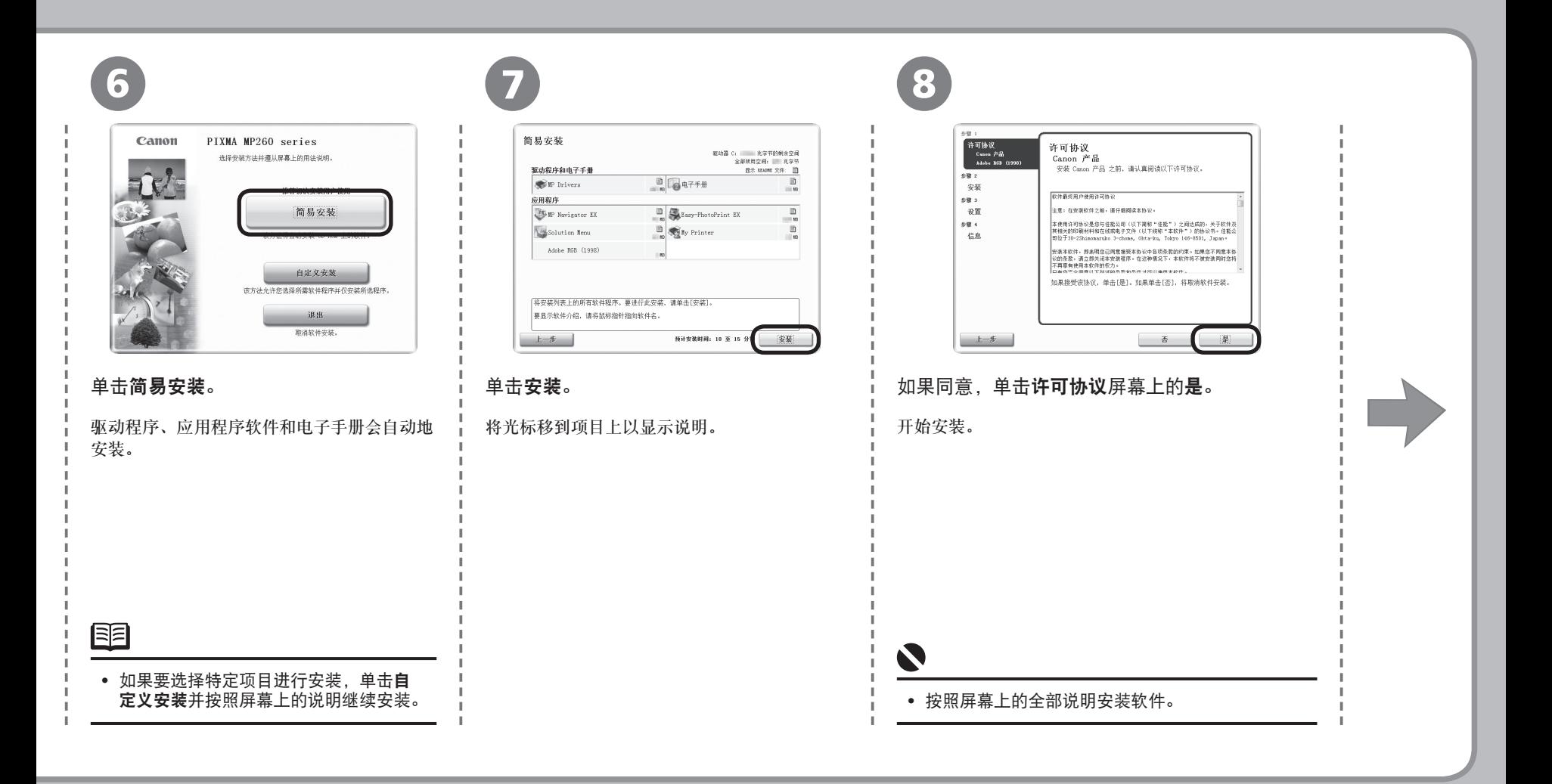

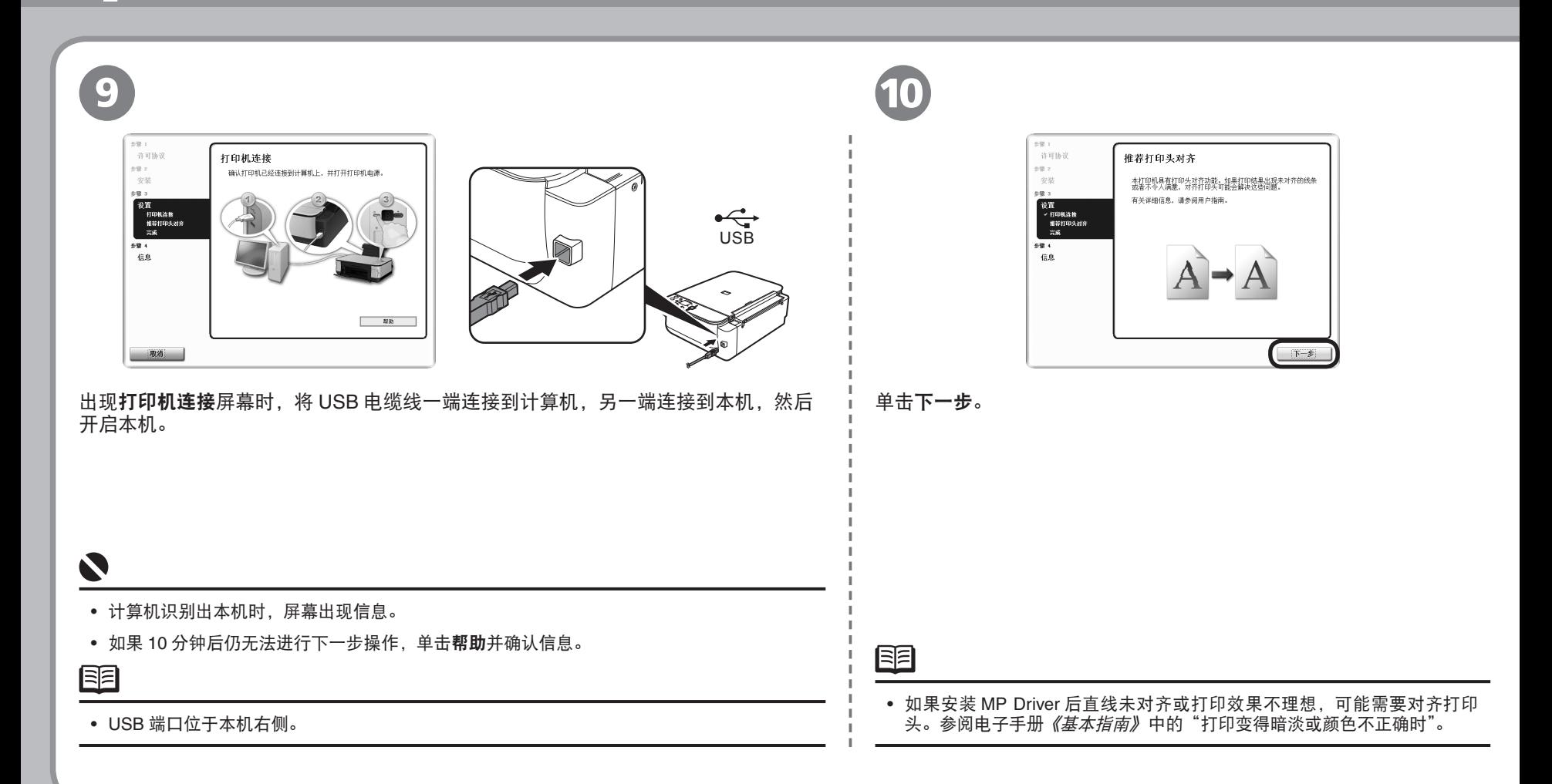

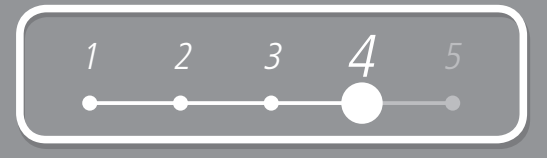

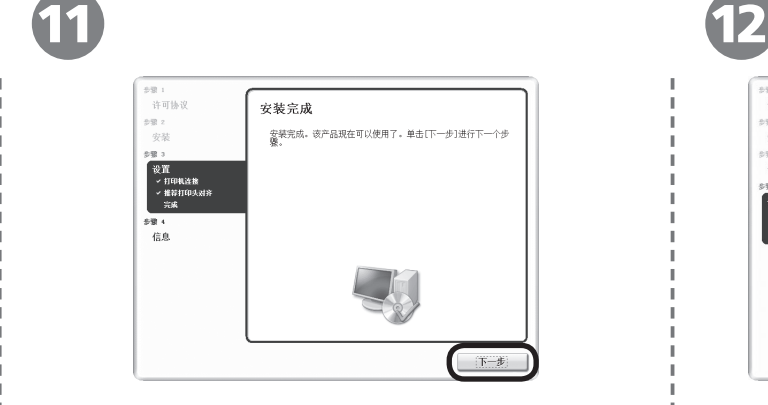

单击下一步。

可能需要一段时间才出现下一个屏幕。仅单击一次下一步。

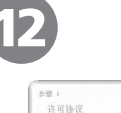

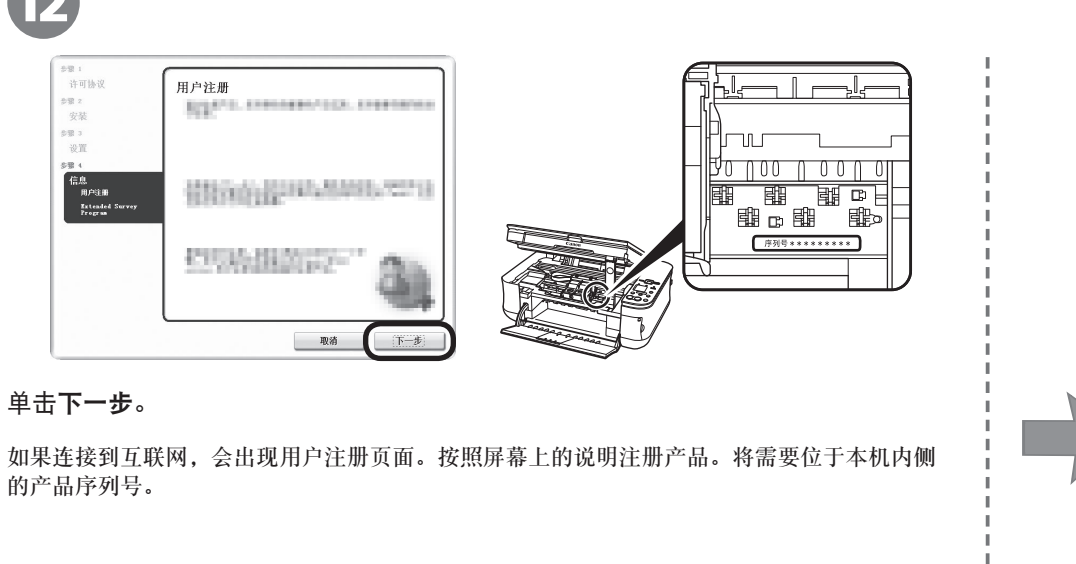

• 需要互联网连接。( 会发生连接费用。)

#### 脜

 $\blacklozenge$ 

- 要稍后注册,请单击**取消**。可以从 Solution Menu图标开启用户注册。有关详细信息,请 参阅第 21 页的"Solution Menu"。 •
- 只有在**选择居住地**中选择了**欧洲,中东,非洲时用户注册**屏幕才会显示。

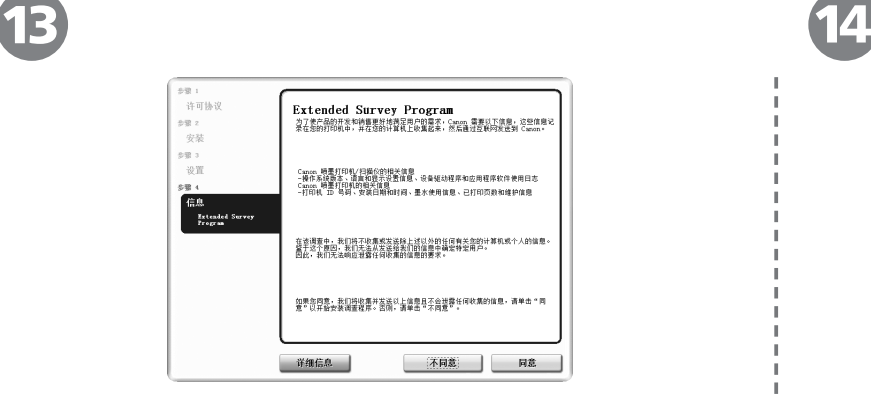

客户拓展调查计划 **(Extended Survey Program)**屏幕出现时, 确认信息。

如果同意,单击同意。 如果单击不同意,将不会安装客户拓展调查计划 **(Extended Survey Program)**。( 这对本机的功能没有影响。)

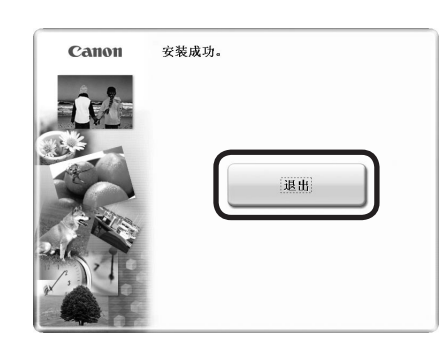

#### 单击退出。

如果显示重新启动,请确保选择了立即重新启动系统(推荐)复选框,然后单击重新启动。重新启 动计算机后,取出安装光盘并将其放置在安全位置。

## **Macintosh**

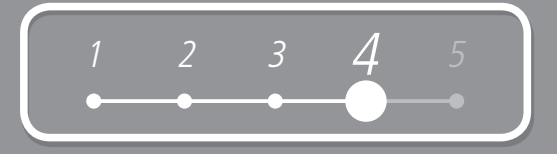

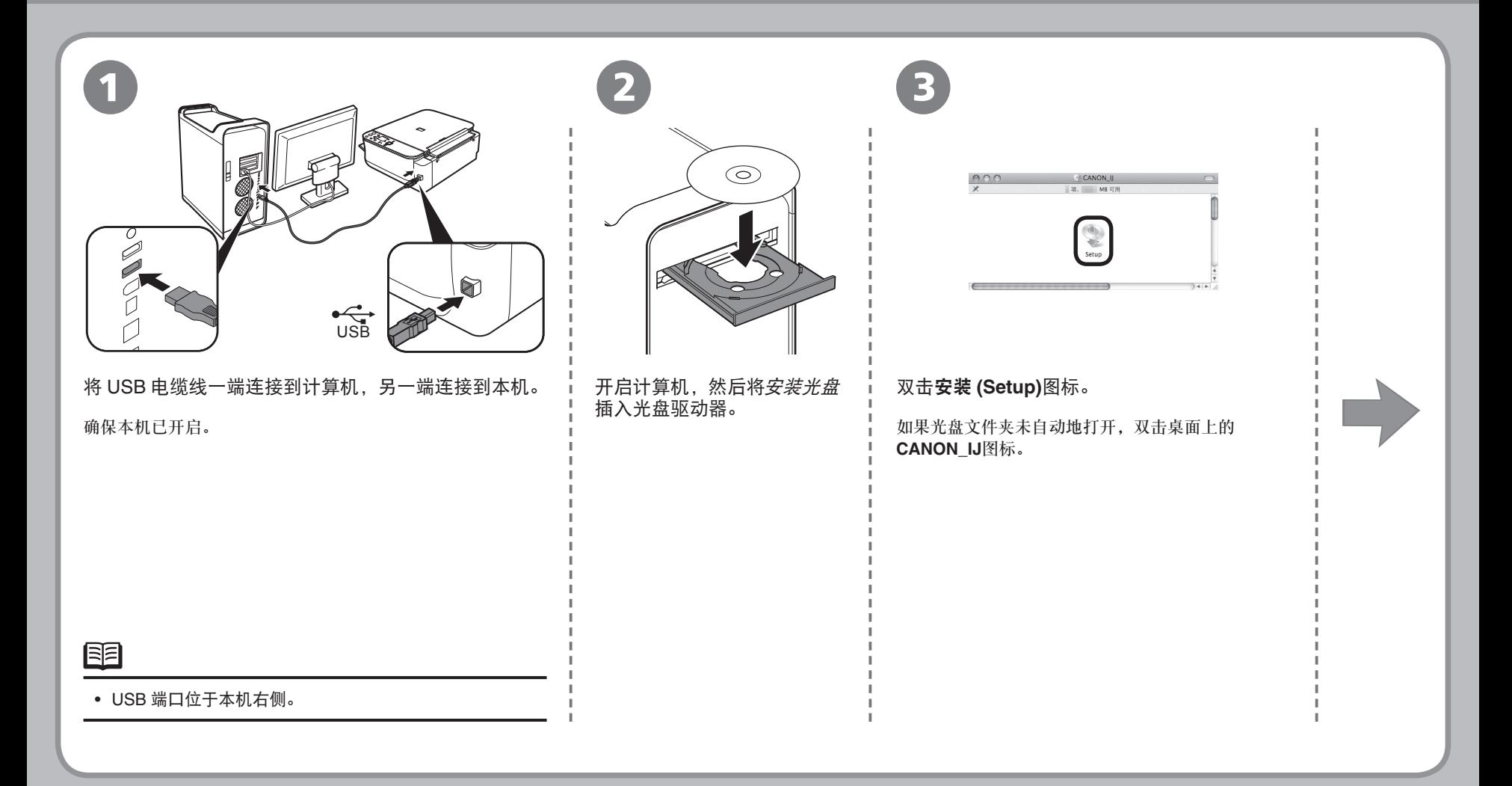

## **Macintosh**

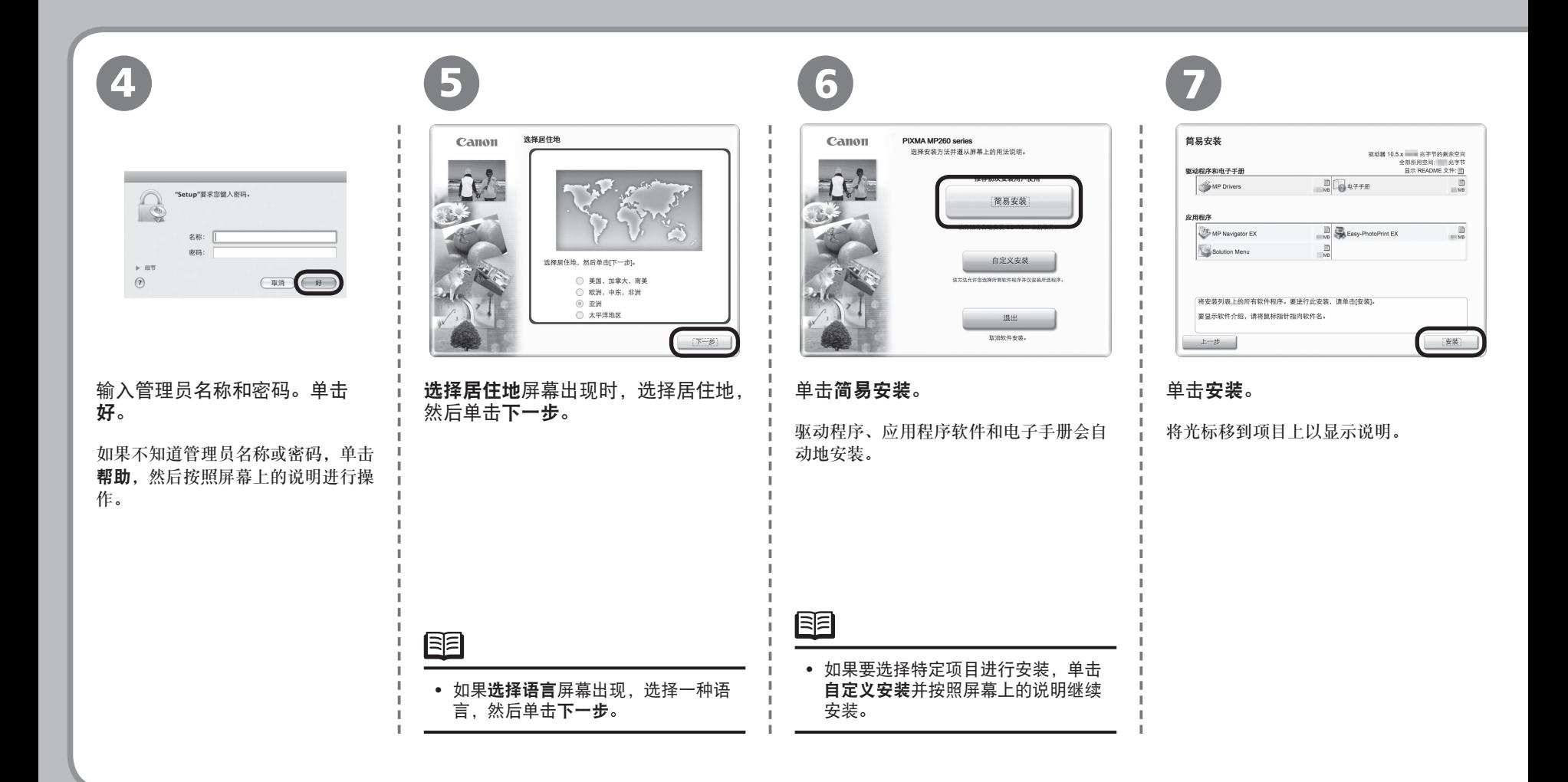

4

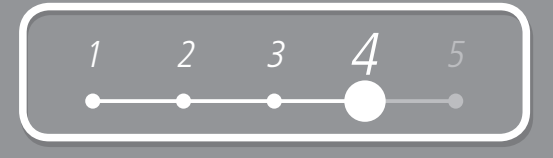

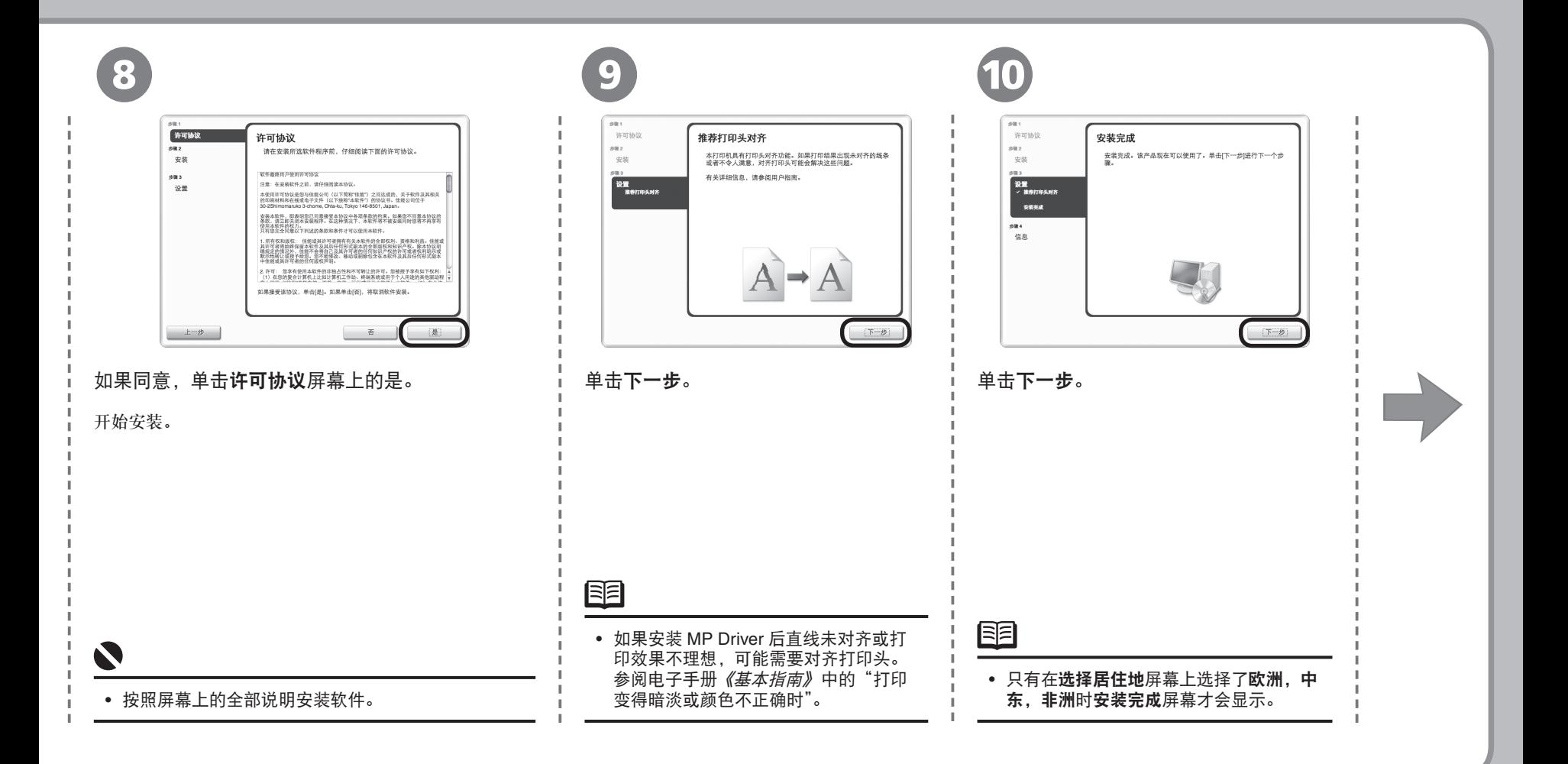

# 4 **Macintosh**

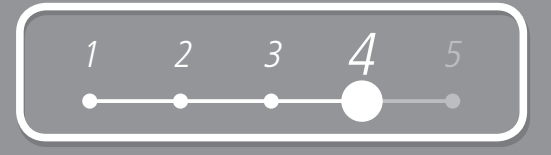

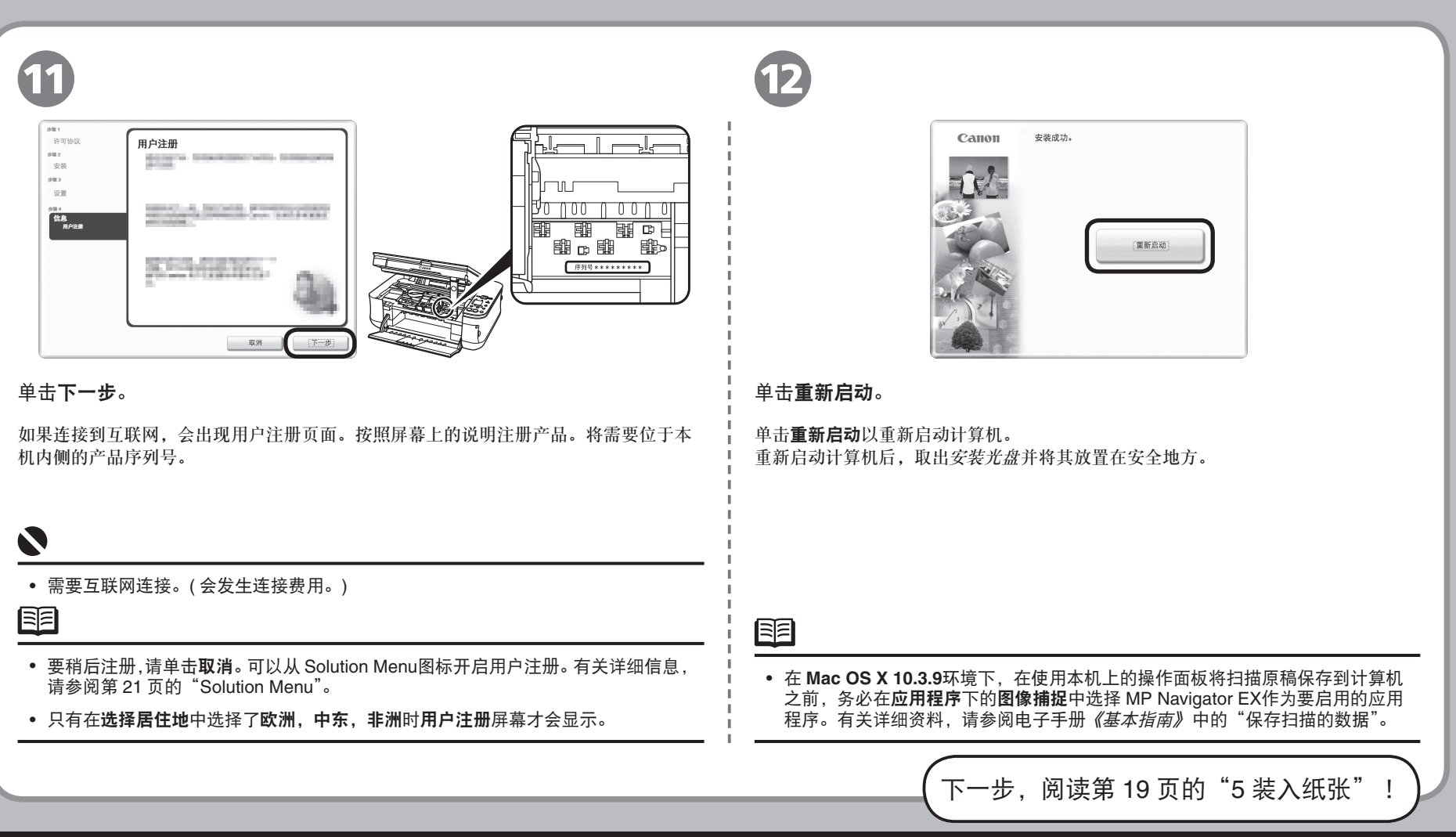

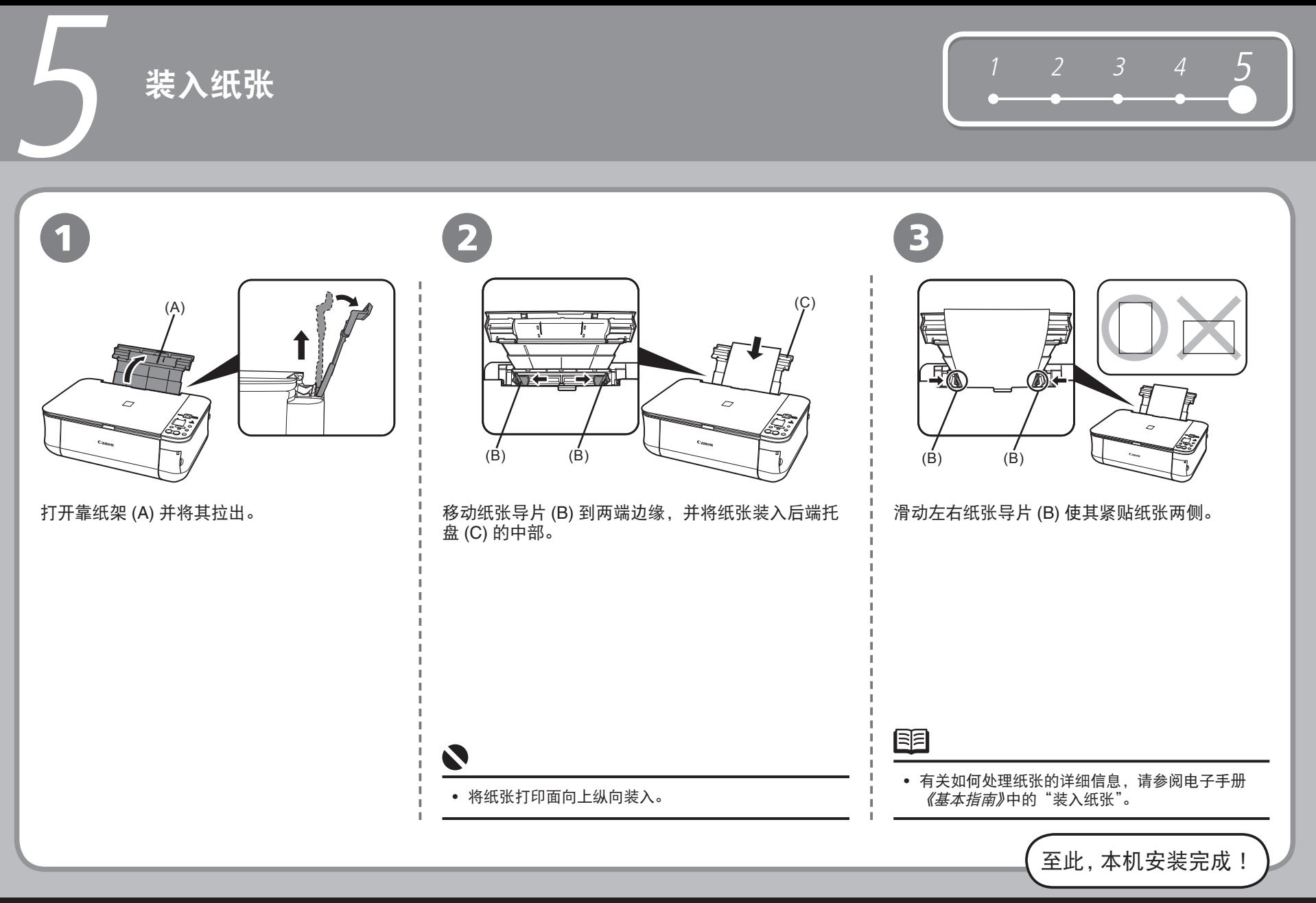

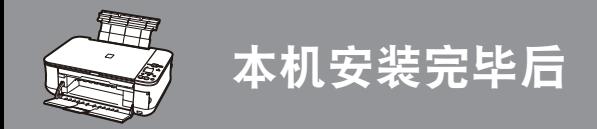

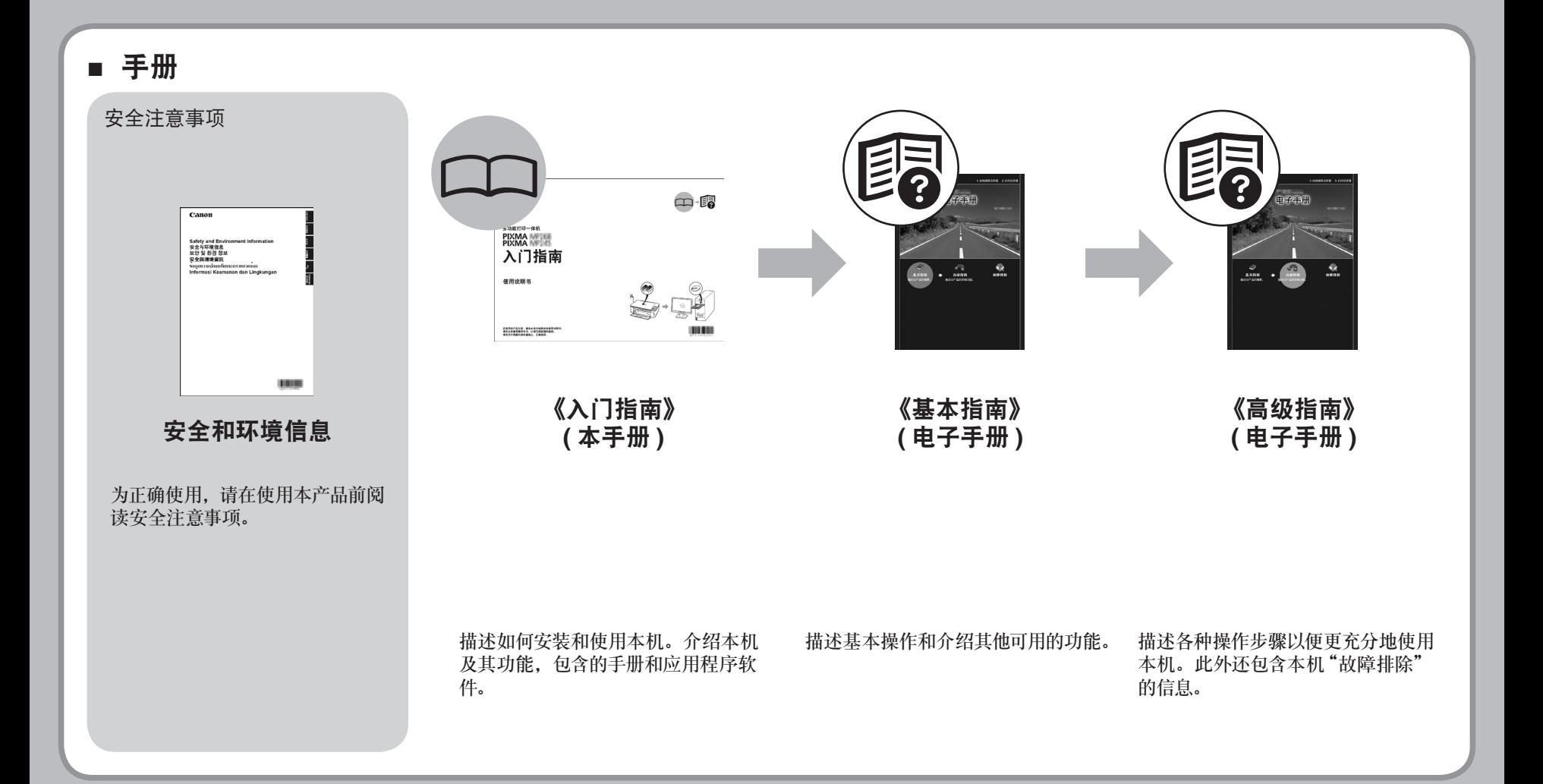

### ■ **Solution Menu**

Solution Menu是了解本机功能和信息的途径,以便更充分使用本机!

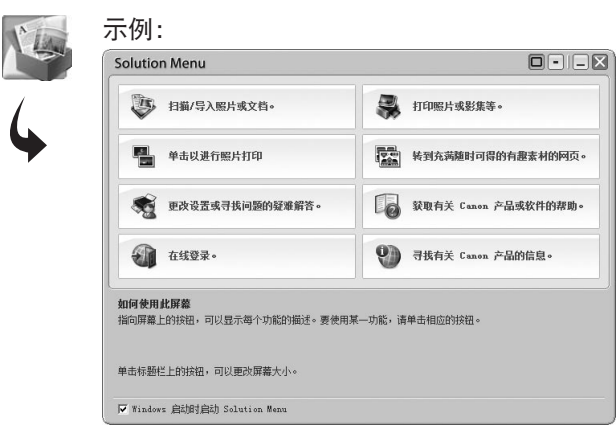

通过单击就可打开各种应用程序和电子手册。

可以从桌面 (Windows) 或 Dock(Macintosh) 上的 **Canon Solution Menu**图标打开 Solution Menu。

如果本机设置出现问题,在 Solution Menu 上单击更改设置或寻找问题的疑难解答。图标打 开 My Printer。

\* 根据购买的国家和地区的不同,显示的按钮会有所不同。

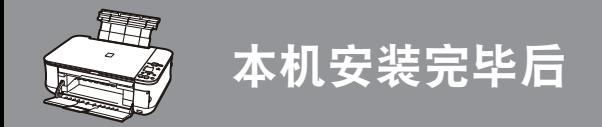

## ■ 使用本机

本机允许使用安装在计算机上的 MP 驱动程序和应用程序软件以多种方式进行打印。 例如,可以轻松地将文档 / 图像扫描到计算机中并复印它们,或进行无边距打印。可以轻松地修正 / 增强扫描的图像。使用它们轻 松地创建个性化日历等。

有关操作步骤和功能的详细资料,请参阅电子手册。

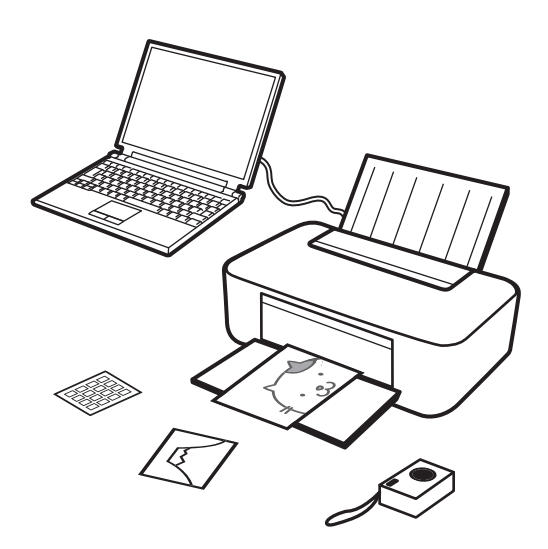

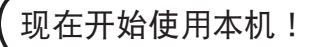

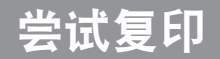

将文档放置在稿台玻璃上并按下彩色按钮或黑白按钮就可以复印文档。 有关各种复印步骤,请参阅电子手册《基本指南》中的"复印"。

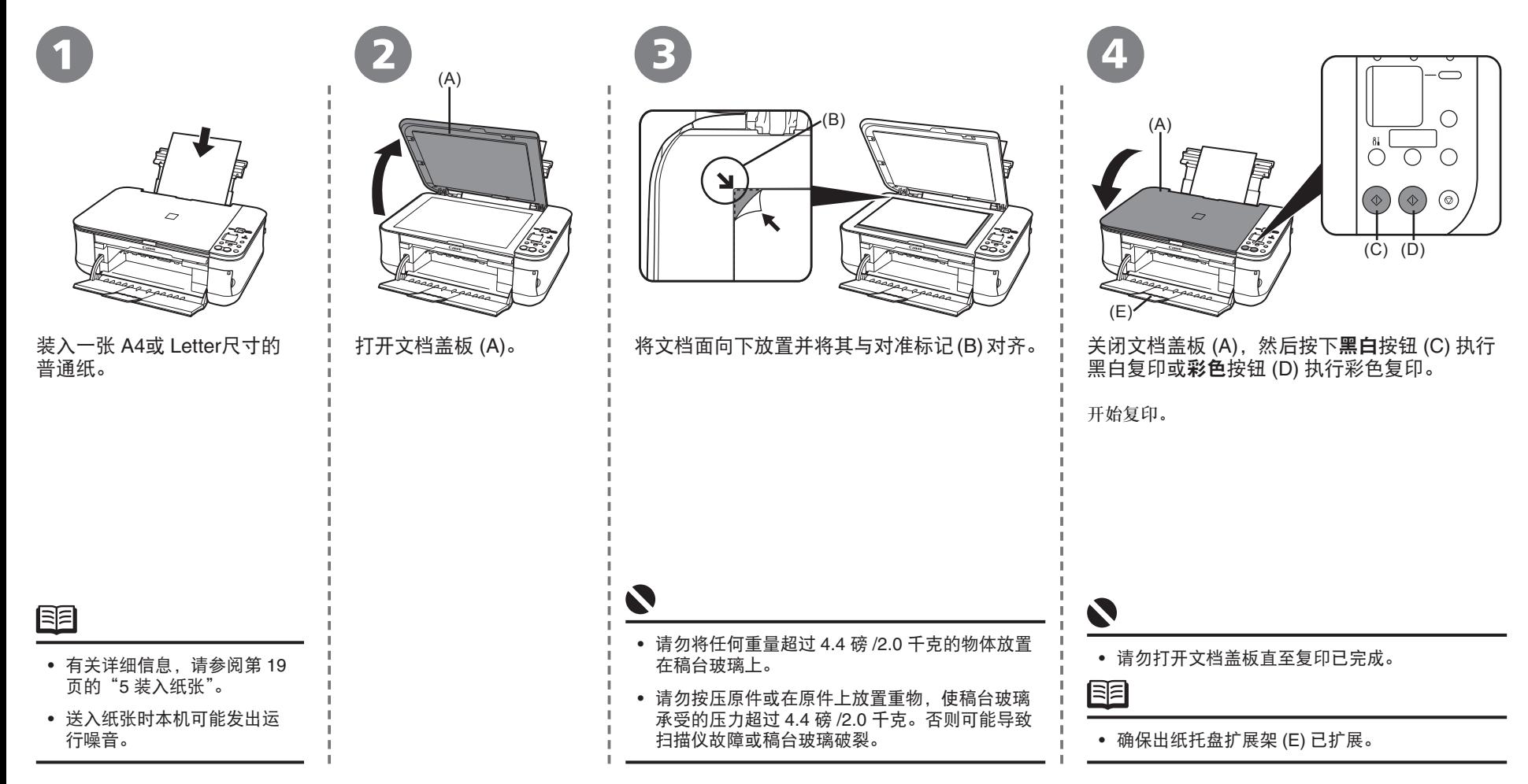

## 从计算机打印照片

Easy-PhotoPrint EX可以轻松地打印照片。 本节描述如何在 4"×6"尺寸的高级光面照片纸 II上进行无边距打印照片。屏幕基于 Windows Vista。

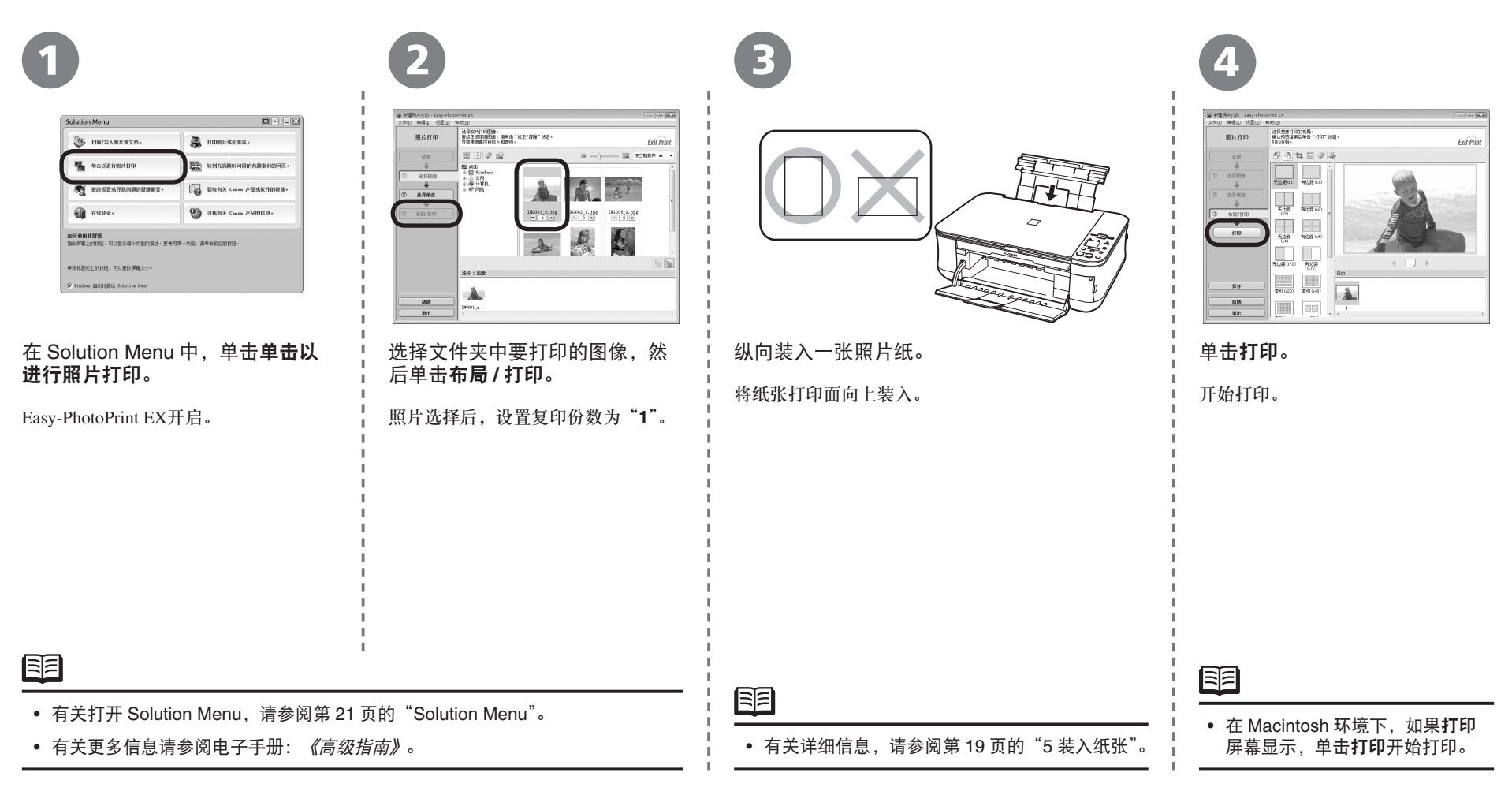

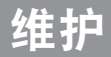

使用一段时间后,本机内部会被墨水弄脏。 为了避免墨水弄脏双手或衣服,建议根据需要使用干布清洁墨盒锁定盖 (A) 和托盘 内 (B)。 如果扫描单元 ( 机盖 )打开的时间超过 10 分钟, 墨盒 (FINE Cartridge) 支架将自动 地移至右侧。

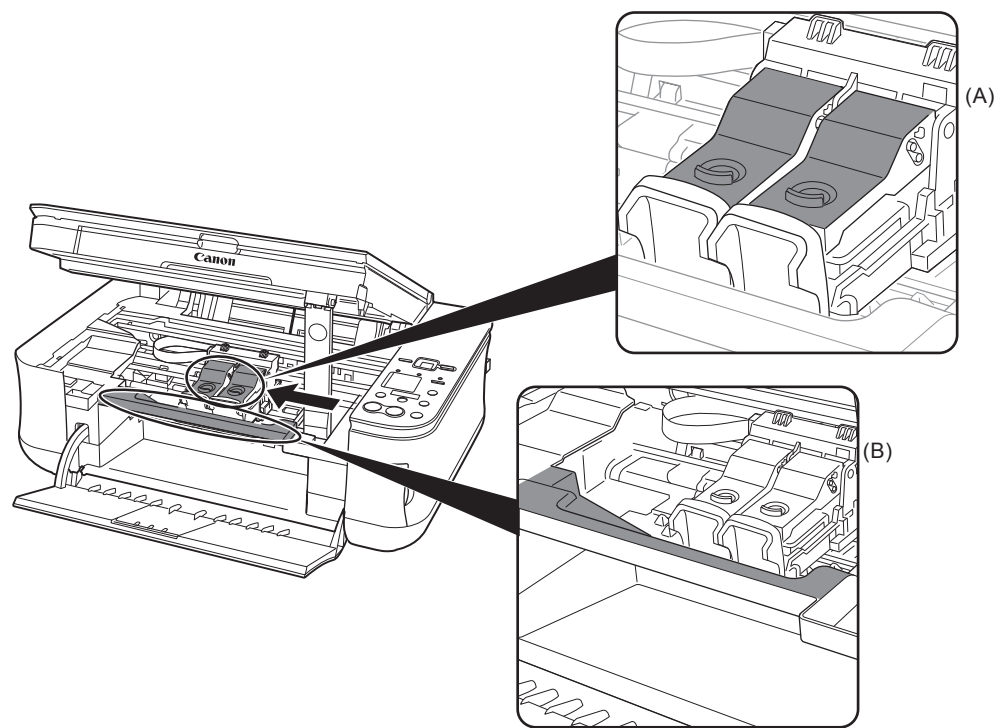

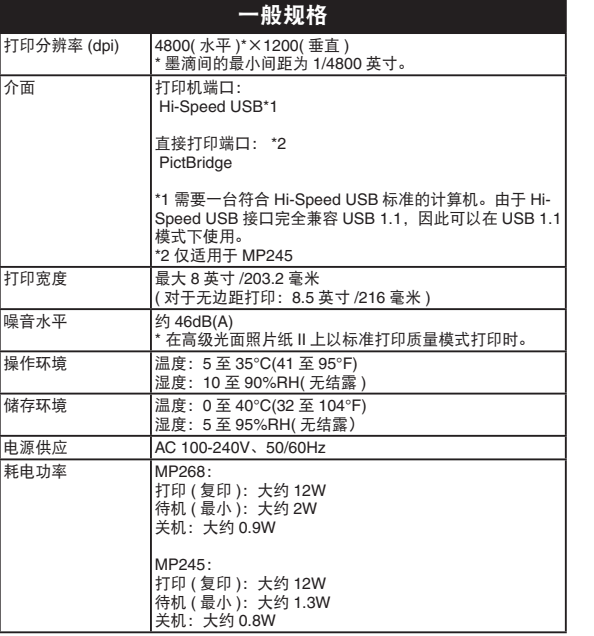

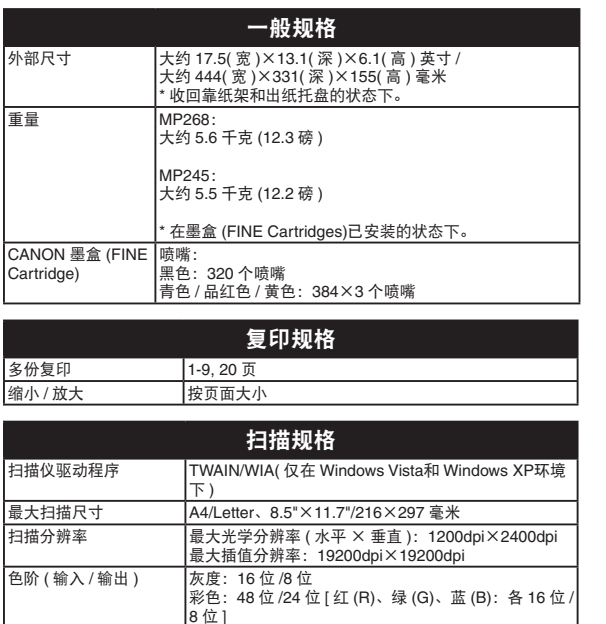

#### 最低系统要求

如果所用操作系统要求高于此处要求,请遵从所用操作系统的要求。

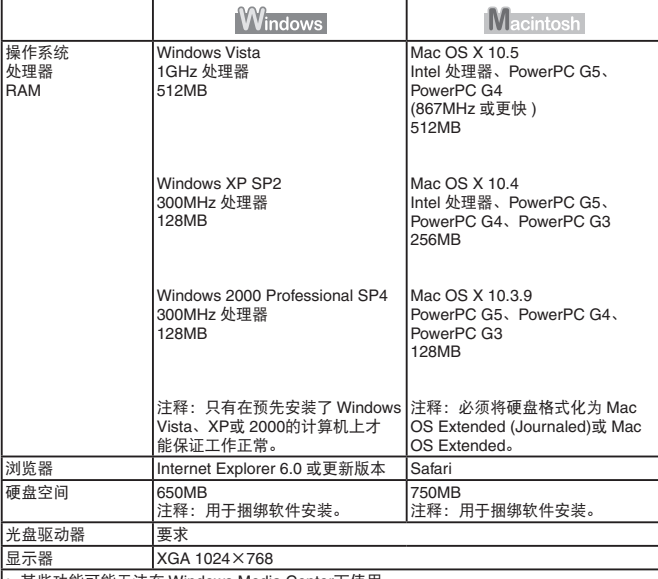

• 某些功能可能无法在 Windows Media Center下使用。<br>• 要将 Windows XP升级为 Windows Vista,首先需要卸载 Canon 喷墨打印机捆绑的软件。

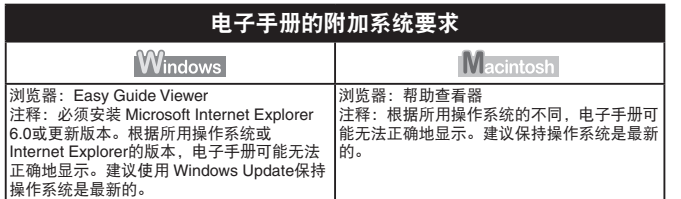

规格如有变动,恕不另行通知。

#### 关于耗材

耗材[墨水盒/墨盒(FINE Cartridge)]停止生产后5年之内还可购买到。

#### 重要事项

- 1. 电脑中显示的物体颜色和打印出的稿件的颜色可能会有差异,这 是因为显示器的色彩输出方式(包括色彩组合,色彩还原等)与打 印机不同。
- 2. 由于打印纸的种类不同,色彩的再现范围和着色等有所变化,有 可能出现色调表现不同的情况。

原产地:越南

进口商:佳能(中国)有限公司 地址 :100005 北京市东城区金宝街89号 金宝大厦15层

以下墨盒与本产品兼容。

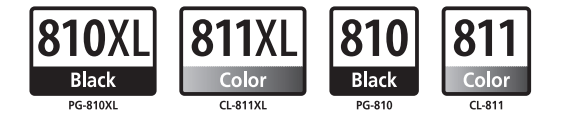

www.canon.com.cn

修订日期:2008.10